Welcome to

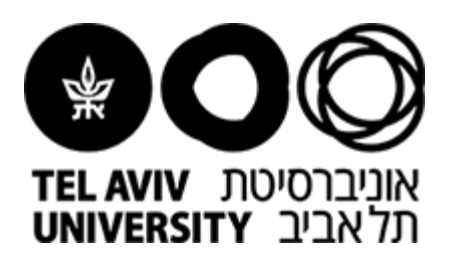

# The Strauss Computational Neuroimaging Center at Tel Aviv University **(SCAN@TAU)**

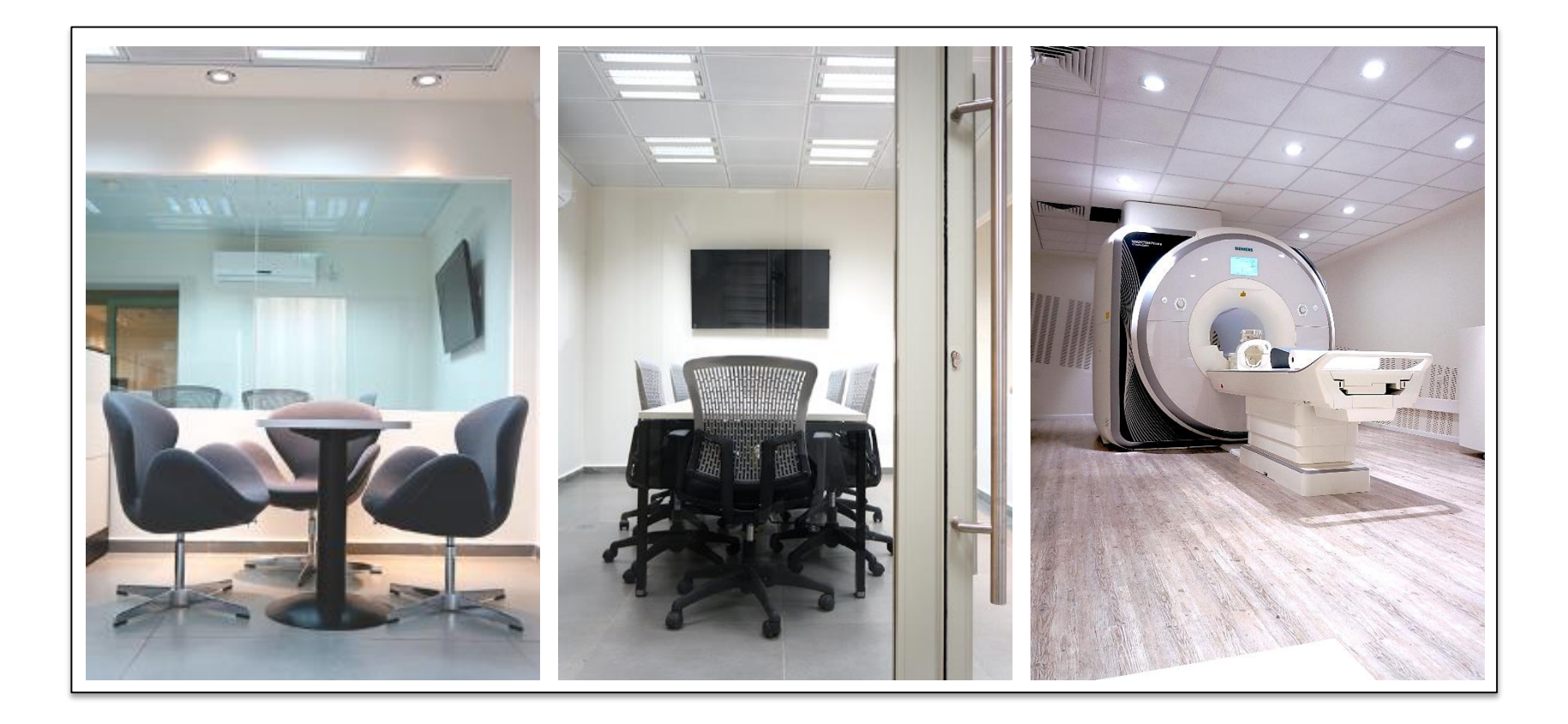

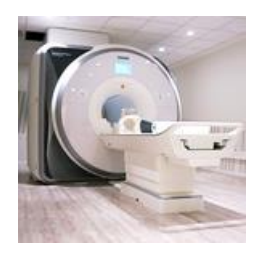

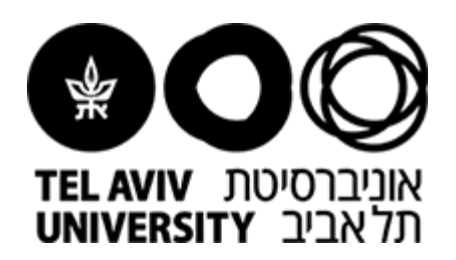

#### Comment:

• Reservation of scanning time slots is available after placing a payment through our local shop within ERP

Reservation of scanning time slots is done by

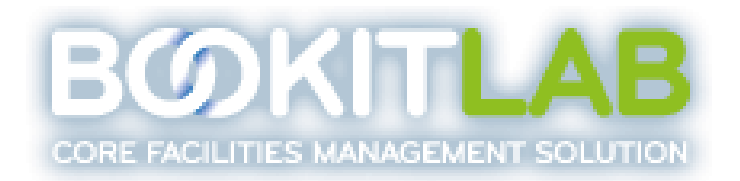

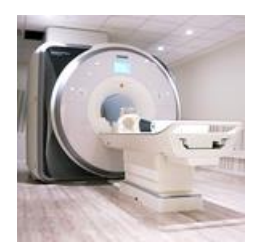

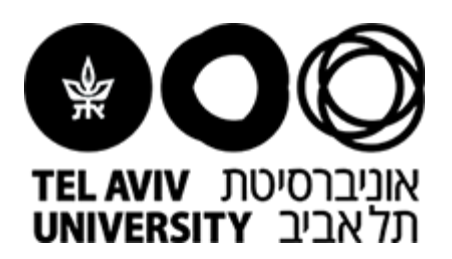

### Sign Up and Create New User:

- Enter Book-It-Lab system: [https://ecore.bookitlab.com/taumri/Login.aspx?ReturnUrl=%2ftaumri%2fDivisions.aspx](https://ecore.bookitlab.com/taumri/Login.aspx?ReturnUrl=/taumri/Divisions.aspx)
- Press "new user"

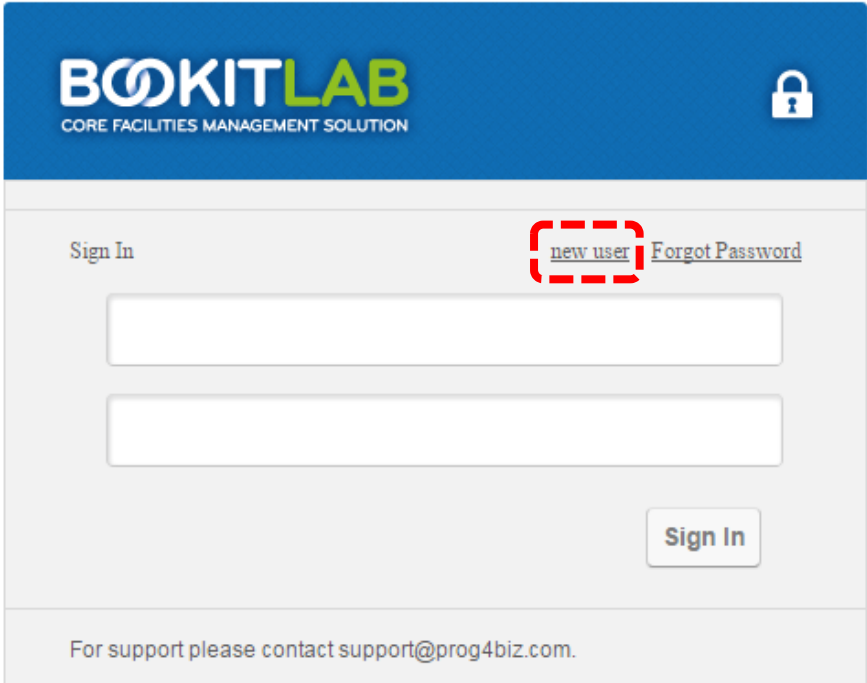

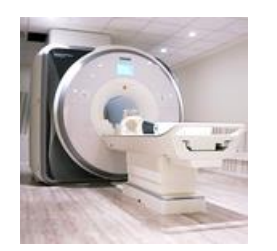

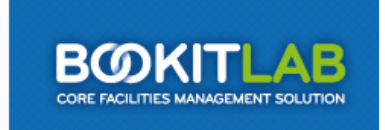

Lab Io

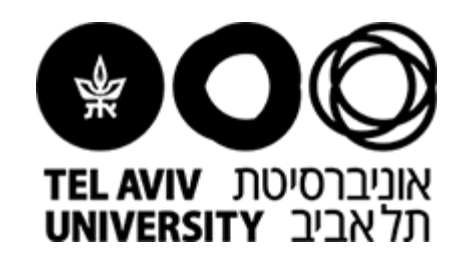

#### **New User Registration**

Use the form below to create your Bookit account.

### Defining New User:

- Fill Username (can not be changed)
- Fill Full Name (first and last name)
- User Group: Select your group name by typing your Instrument (either 3T or 7T) For instance, "3T\_Group\_Name"
- Fill a valid e-mail address for receiving updates / reminders related to your personal time scans
- Fill your personal cellular phone for contact (experimenters only)

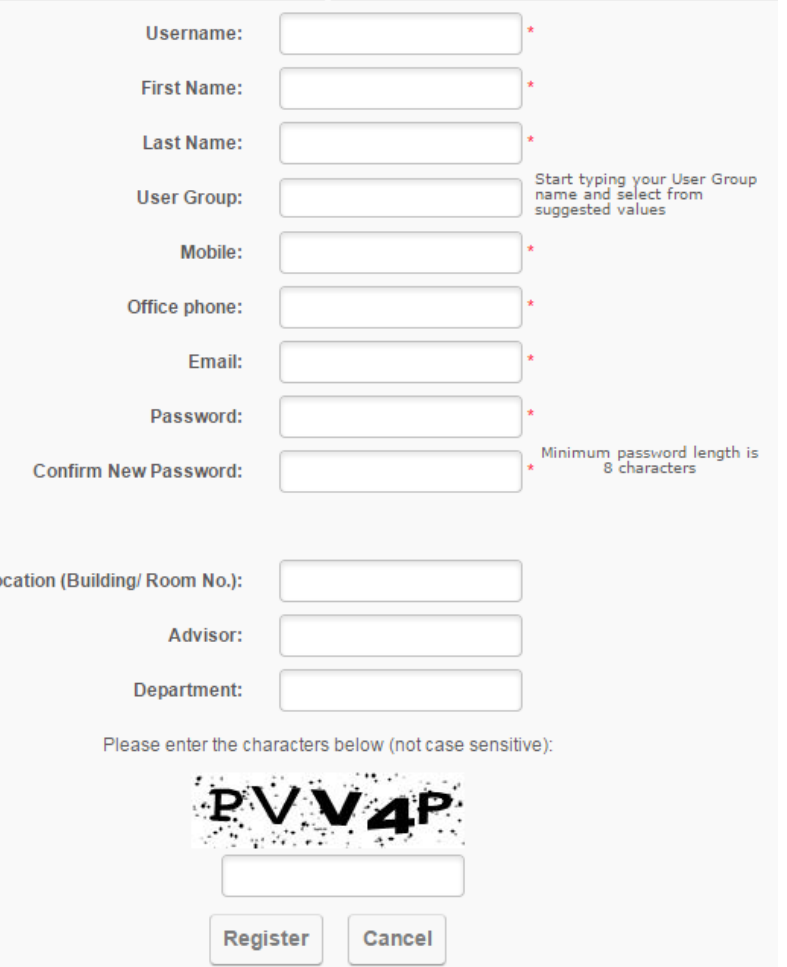

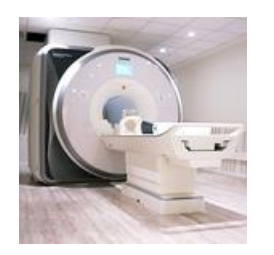

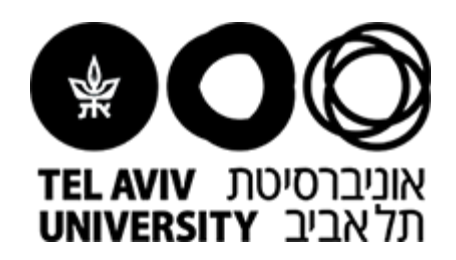

### Placing a reservation for scan time slots:

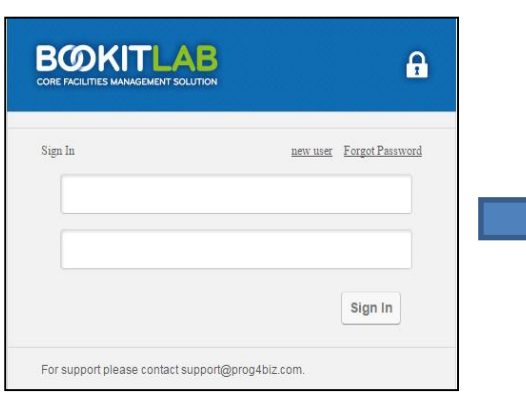

Log in using your Book-It-Lab ID and password

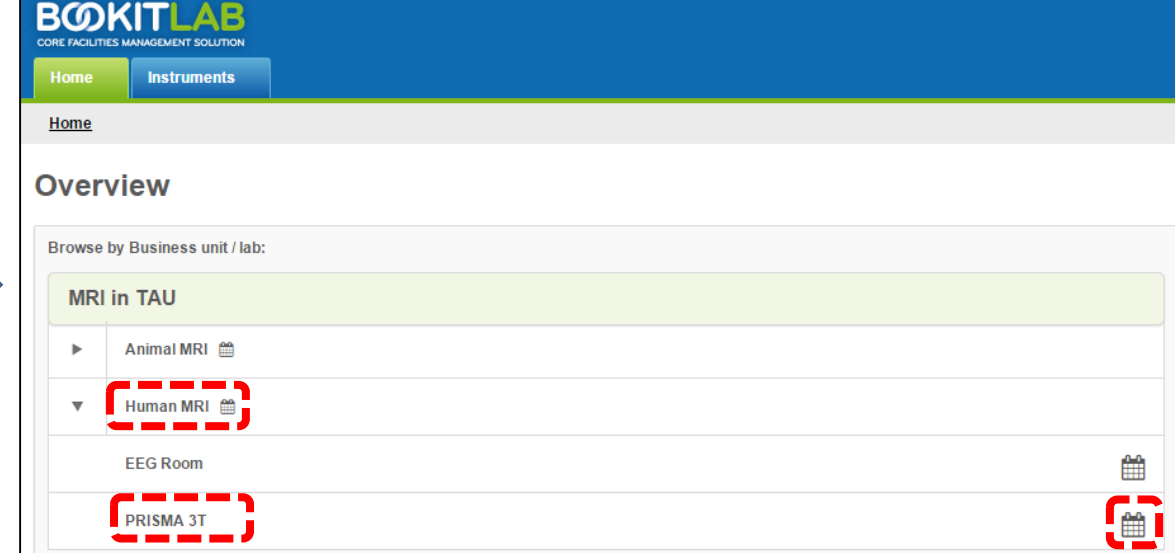

- 1. Enter "Human MRI"
- 2. Press "PRISMA 3T" or the calendar icon

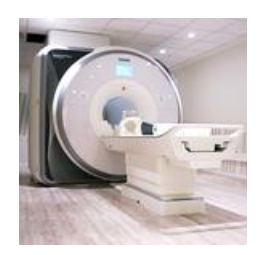

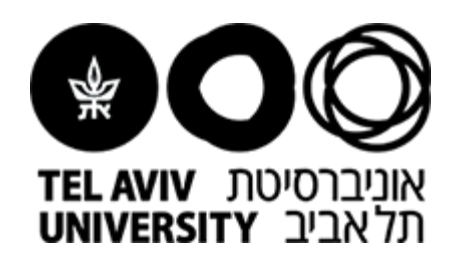

### Placing a reservation for scan time slots:

- 1. Verify name of instrument (PRISMA 3T)
- 2. Mark the desired time slots

Note that selecting multiple calendars enforces a daily view rather than a weekly view

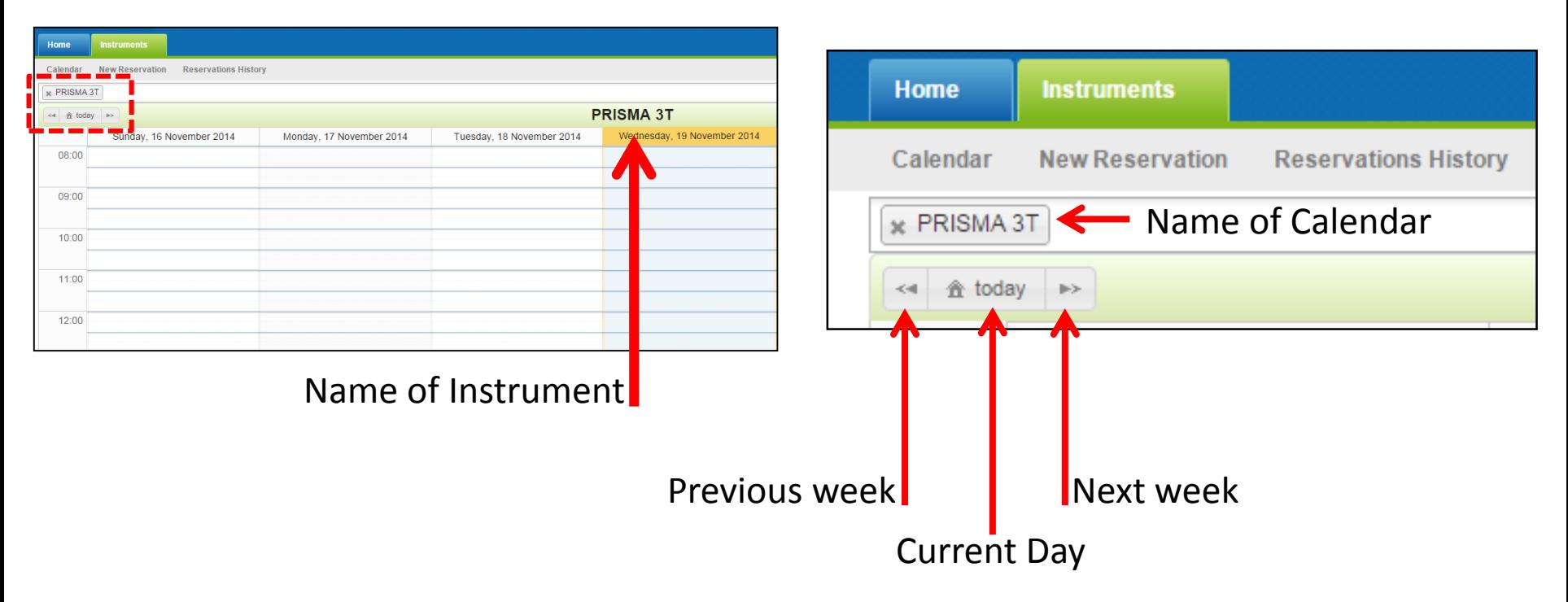

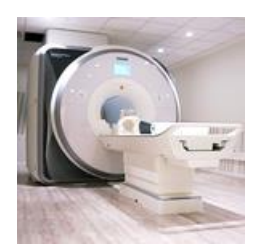

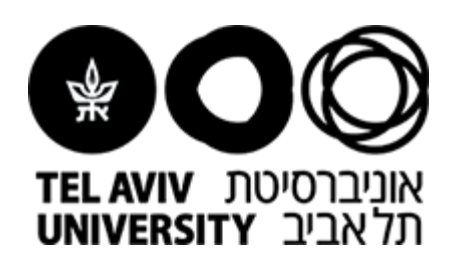

## Reservation Details:

- The logged on user personal details appear at the top of the reservation
- Verify that the Instrument ("PRISMA 3T") Date and Time slots are correct
- Accessory allows selecting the type of scan (with/without technician)
- Remarks: make sure to indicate if an authorized signatory is needed or not

#### **Note:**

1) The status of every reservation is automatically set to "**Pending**" until technician approval (done by admin) 2) Any scan, including Pilot scan, is considered as "with technician"

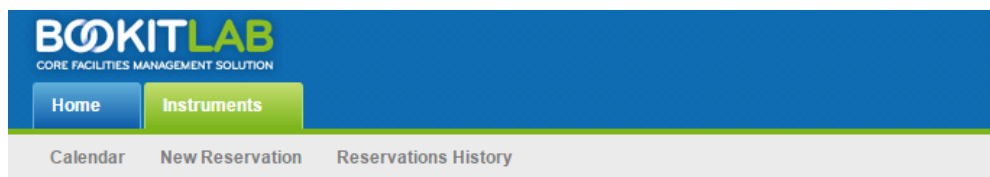

#### **Reservation Details**

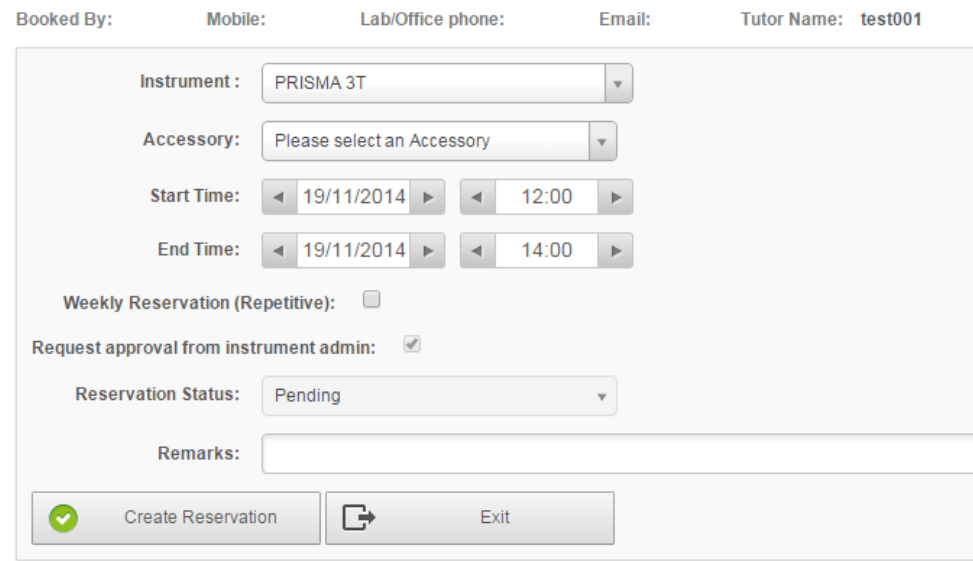

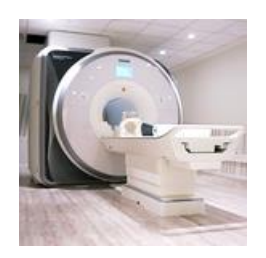

#### Final Words..

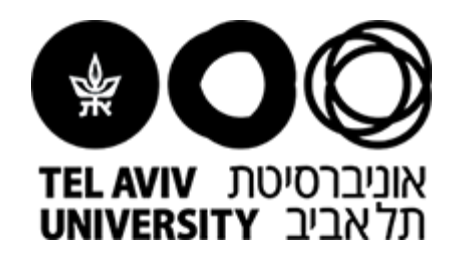

- An automatic reminder will be sent 72 hours prior to the scan to the supplied e-mail address
- Additionally, notifications related to the scanner condition and periodic treatments done by SIEMENS will be delivered by admin

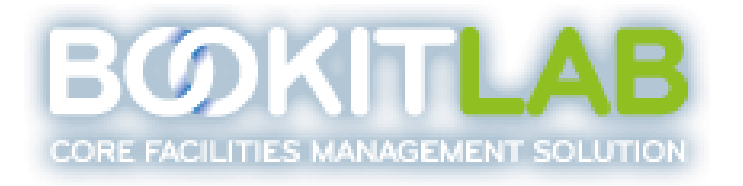

• For further information about Book-IT-Lab system, or any inquiry regard your scanning orders, please contact us at:

[TAU.MRI.AM@gmail.com](mailto:TAU.MRI.AM@gmail.com)

Good Luck!

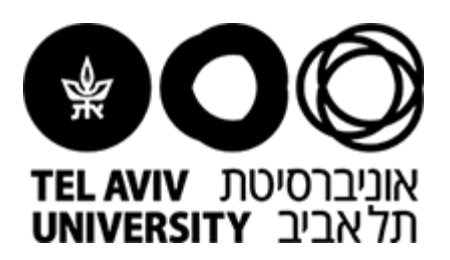

# The Strauss Computational Neuroimaging Center at Tel Aviv University **(SCAN@TAU)**

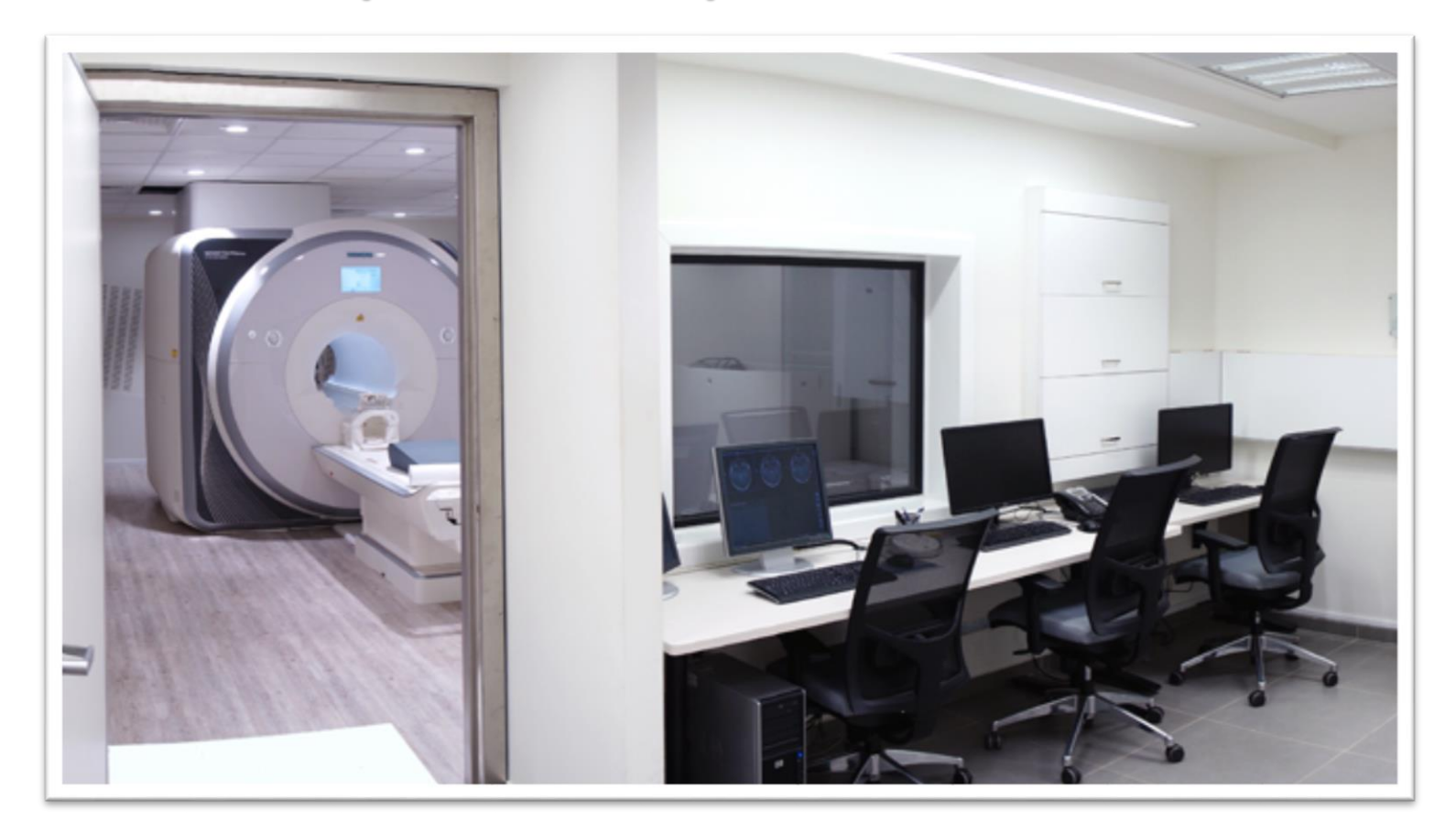